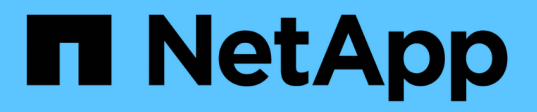

## **MetroCluster**構成全体の電源をオフにする

ONTAP MetroCluster

NetApp April 25, 2024

This PDF was generated from https://docs.netapp.com/ja-jp/ontapmetrocluster/maintain/task\_power\_off\_an\_entire\_mcc\_ip\_configuration.html on April 25, 2024. Always check docs.netapp.com for the latest.

# 目次

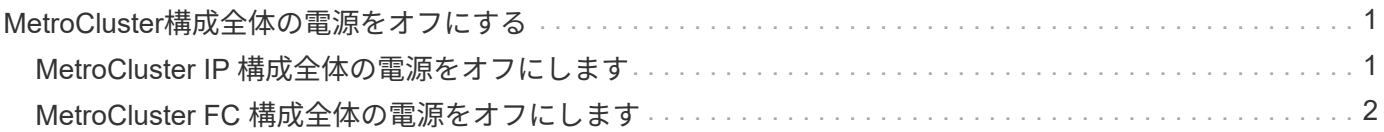

## <span id="page-2-0"></span>**MetroCluster**構成全体の電源をオフにする

### <span id="page-2-1"></span>**MetroCluster IP** 構成全体の電源をオフにします

メンテナンスや再配置を開始する前に、 MetroCluster IP 構成全体とすべての機器の電源 をオフにする必要があります。

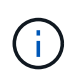

ONTAP 9.8 以降では '**storage switch \*'** コマンドは **'\*system switch**' に置き換えられています 以下の手順は '\*storage switch \*' コマンドを示していますが 'ONTAP 9.8 以降を実行している場 合は '\*system switch \*' コマンドを使用することをお勧めします

- 1. MetroCluster 構成の両方のサイトから MetroCluster 構成を確認します。
	- a. MetroCluster の構成と運用モードが正常な状態であることを確認します。+\* MetroCluster show\*
	- b. 次のコマンドを実行します :+**MetroCluster interconnect show**
	- c. いずれかの MetroCluster ノードで次のコマンドを入力して、ディスクへの接続を確認します。 +\*run local sysconfig -v \*
	- d. 次のコマンドを実行します :+\* storage port show \*
	- e. 次のコマンドを実行します :+\* storage switch show \*
	- f. 次のコマンドを実行します :+\* network interface show \*
	- g. 次のコマンドを実行します :+\* network port show \*
	- h. 次のコマンドを実行します :+\* network device-discovery show \*
	- i. MetroCluster チェック :+\* MetroCluster check run\* を実行します
	- j. MetroCluster チェックの結果を表示します :+\* MetroCluster check show\*

k. 次のコマンドを実行します。 +\* MetroCluster configurion-settings interface show \*

2. 必要に応じて、 AUSO 障害ドメインをに変更して AUSO を無効にします

「 \* auso-disabled \* 」と表示されます

cluster A site A::\*>metrocluster modify -auto-switchover-failure-domain auso-disabled

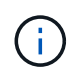

MetroCluster IP 構成では、 ONTAP メディエーターが設定されていないかぎり、 AUSO 障 害ドメインはすでに「 auso-disabled 」に設定されています。

#### 3. コマンドを使用して、変更を確認します

「 \* MetroCluster operation show \* 」と表示されます

```
cluster A site A::*> metrocluster operation show
 Operation: modify
     State: successful
Start Time: 4/25/2020 20:20:36
  End Time: 4/25/2020 20:20:36
    Errors: -
```
4. ノードを停止します。

\*halt \*`

system node halt -node node1 SiteA -inhibit-takeover true -ignore-quorum -warnings true

- 5. サイトで次の機器の電源をオフにします。
	- ストレージコントローラ
	- MetroCluster IP スイッチ
	- ストレージシェルフ
- 6. 30分待ってから、すべてのストレージシェルフ、MetroCluster IPスイッチ、およびストレージコントロー ラの電源をオンにします。
- 7. コントローラの電源をオンにしたら、両方のサイトで MetroCluster 構成を確認します。

設定を確認するには、手順 1 を繰り返します。

- 8. 電源再投入チェックを実行します。
	- a. すべての同期元 SVM がオンラインであることを確認します。 +\* vserver show \*

b. オンラインでない同期元の SVM をすべて起動します。 +\* vserver start \*

### <span id="page-3-0"></span>**MetroCluster FC** 構成全体の電源をオフにします

サイトのメンテナンスや再配置を開始する前に、 MetroCluster FC 構成全体とすべての 機器の電源をオフにする必要があります。

#### このタスクについて

この手順の手順は、両方のサイトで同時に実行する必要があります。

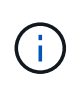

ONTAP 9.8 以降では '**storage switch \*'** コマンドは **'\*system switch**' に置き換えられています 以下の手順は '\*storage switch \*' コマンドを示していますが 'ONTAP 9.8 以降を実行している場 合は '\*system switch \*' コマンドを使用することをお勧めします

#### 手順

1. MetroCluster 構成の両方のサイトから MetroCluster 構成を確認します。

- a. MetroCluster 構成と運用モードが正常な状態であることを確認します。+\* MetroCluster show\*
- b. いずれかの MetroCluster ノードで次のコマンドを入力して、ディスクへの接続を確認します。 +\*run local sysconfig -v \*
- c. 次のコマンドを実行します :+\* storage bridge show \*
- d. 次のコマンドを実行します :+\* storage port show \*
- e. 次のコマンドを実行します :+\* storage switch show \*
- f. 次のコマンドを実行します :+\* network port show \*
- g. MetroCluster チェック :+\* MetroCluster check run\* を実行します
- h. MetroCluster チェックの結果を表示します :+\* MetroCluster check show\*
- 2. AUSO 障害ドメインをに変更して AUSO を無効にします

「 \* auso-disabled \* 」と表示されます

cluster A site A::\*>metrocluster modify -auto-switchover-failure-domain auso-disabled

3. コマンドを使用して、変更を確認します

「 \* MetroCluster operation show \* 」と表示されます

```
cluster A site A:: *> metrocluster operation show
 Operation: modify
     State: successful
Start Time: 4/25/2020 20:20:36
  End Time: 4/25/2020 20:20:36
    Errors: -
```
- 4. 次のコマンドを使用してノードを停止します:`\* halt \*`
	- 4ノードまたは8ノードのMetroCluster構成の場合は、を使用します **inhibit-takeover** および **skip-lif-migration-before-shutdown** パラメータ:

system node halt -node node1 SiteA -inhibit-takeover true -ignore -quorum-warnings true -skip-lif-migration-before-shutdown true

◦ 2 ノード MetroCluster 構成の場合は、コマンドを使用します。

system node halt -node node1 SiteA -ignore-quorum-warnings true

5. サイトで次の機器の電源をオフにします。

- ストレージコントローラ
- MetroCluster FCスイッチ(2ノードストレッチ構成でない場合に使用)
- ATTO FibreBridge
- ストレージシェルフ
- 6. 30分待ってから、サイトで次の機器の電源をオンにします。
	- ストレージシェルフ
	- ATTO FibreBridge
	- MetroCluster FC スイッチ
	- ストレージコントローラ
- 7. コントローラの電源をオンにしたら、両方のサイトで MetroCluster 構成を確認します。

設定を確認するには、手順 1 を繰り返します。

- 8. 電源再投入チェックを実行します。
	- a. すべての同期元 SVM がオンラインであることを確認します。 +\* vserver show \*
	- b. オンラインでない同期元の SVM をすべて起動します。 +\* vserver start \*

Copyright © 2024 NetApp, Inc. All Rights Reserved. Printed in the U.S.このドキュメントは著作権によって保 護されています。著作権所有者の書面による事前承諾がある場合を除き、画像媒体、電子媒体、および写真複 写、記録媒体、テープ媒体、電子検索システムへの組み込みを含む機械媒体など、いかなる形式および方法に よる複製も禁止します。

ネットアップの著作物から派生したソフトウェアは、次に示す使用許諾条項および免責条項の対象となりま す。

このソフトウェアは、ネットアップによって「現状のまま」提供されています。ネットアップは明示的な保 証、または商品性および特定目的に対する適合性の暗示的保証を含み、かつこれに限定されないいかなる暗示 的な保証も行いません。ネットアップは、代替品または代替サービスの調達、使用不能、データ損失、利益損 失、業務中断を含み、かつこれに限定されない、このソフトウェアの使用により生じたすべての直接的損害、 間接的損害、偶発的損害、特別損害、懲罰的損害、必然的損害の発生に対して、損失の発生の可能性が通知さ れていたとしても、その発生理由、根拠とする責任論、契約の有無、厳格責任、不法行為(過失またはそうで ない場合を含む)にかかわらず、一切の責任を負いません。

ネットアップは、ここに記載されているすべての製品に対する変更を随時、予告なく行う権利を保有します。 ネットアップによる明示的な書面による合意がある場合を除き、ここに記載されている製品の使用により生じ る責任および義務に対して、ネットアップは責任を負いません。この製品の使用または購入は、ネットアップ の特許権、商標権、または他の知的所有権に基づくライセンスの供与とはみなされません。

このマニュアルに記載されている製品は、1つ以上の米国特許、その他の国の特許、および出願中の特許によ って保護されている場合があります。

権利の制限について:政府による使用、複製、開示は、DFARS 252.227-7013(2014年2月)およびFAR 5252.227-19(2007年12月)のRights in Technical Data -Noncommercial Items(技術データ - 非商用品目に関 する諸権利)条項の(b)(3)項、に規定された制限が適用されます。

本書に含まれるデータは商用製品および / または商用サービス(FAR 2.101の定義に基づく)に関係し、デー タの所有権はNetApp, Inc.にあります。本契約に基づき提供されるすべてのネットアップの技術データおよび コンピュータ ソフトウェアは、商用目的であり、私費のみで開発されたものです。米国政府は本データに対 し、非独占的かつ移転およびサブライセンス不可で、全世界を対象とする取り消し不能の制限付き使用権を有 し、本データの提供の根拠となった米国政府契約に関連し、当該契約の裏付けとする場合にのみ本データを使 用できます。前述の場合を除き、NetApp, Inc.の書面による許可を事前に得ることなく、本データを使用、開 示、転載、改変するほか、上演または展示することはできません。国防総省にかかる米国政府のデータ使用権 については、DFARS 252.227-7015(b)項(2014年2月)で定められた権利のみが認められます。

#### 商標に関する情報

NetApp、NetAppのロゴ、<http://www.netapp.com/TM>に記載されているマークは、NetApp, Inc.の商標です。そ の他の会社名と製品名は、それを所有する各社の商標である場合があります。